## Servizi online - Autenticarsi con CIE

Entra con CIE consente ai cittadini in possesso di una CIE di autenticarsi ai servizi online abilitati offerti da Pubbliche Amministrazioni e soggetti privati.

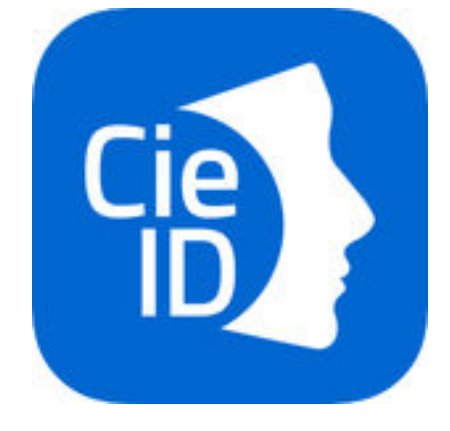

Le modalità:

## 1. COMPUTER

È necessario:

- Installare gratuitamente "Software CIE" dal sito ufficiale del Ministero dell'Interno.
- Possedere un lettore di smart card

ESEMPIO: accesso ad un servizio di una Pubblica Amministrazione (ad esempio Agenzia delle Entrate) mediante il browser del computer (Internet Explorer, Firefox, Opera ecc.) in modo sicuro per il tramite della CIE. Da Software CIE è richiesto all'utente di appoggiare la CIE sul lettore di smart card collegato alla postazione e digitare il PIN selezionando il tasto "abbina". È necessario fornire il PIN ricevuto al momento della richiesta della CIE (1° parte) e della consegna di quest'ultima (2° parte), digitando quindi tutte e 8 le cifre. A seguito dell'abbinamento sarà necessario sollevare e poggiare la carta nuovamente sul lettore, prima di iniziare la navigazione e qualunque autenticazione con la CIE. Non sarà più necessario infine digitare tutte e 8 le cifre del PIN, ma verranno richieste solo le ultime 4.

## 2. SMARTPHONE (dotato di interfaccia NFC)

È necessario:

 $\bullet$  Installare l'APP CieID, sviluppata dal Poligrafico e Zecca dello Stato Italiano.

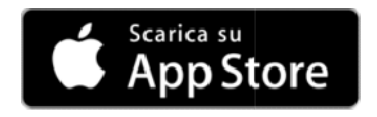

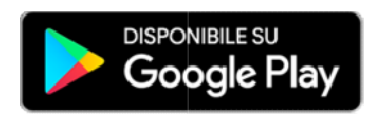

L'utente avvia l'App e registra la sua Carta d'Identità elettronica inserendo il PIN di 8 cifre, avvicinando la Carta sul lettore NFC quando richiesto (occorre attivare il lettore NFC dalle impostazioni del tuo telefono).

- $\checkmark$  Le prime 4 cifre del PIN sono state consegnate dal Comune in occasione della richiesta della CIE. hiesto (occorre attivare il lettore NFC dalle impostazioni del tuo<br>
∈fono).<br>
← Le prime 4 cifre del PIN sono state consegnate dal Comune in<br>
occasione della richiesta della CIE.<br>
← Le altre 4 cifre erano nella busta di co
- d'identità.

Dunque dallo smartphone l'utente potrà accedere facilmente al servizio consultando il sito della Pubblica Amministrazione che eroga il servizio a cui vuole accedere e selezionare "Entra con CIE". Si aprirà automaticamente l'App CieID che chiederà di inserire la seconda parte<br>del PIN e di accostare la carta al dispositivo mobile. del PIN e di accostare la carta al dispositivo mobile.

Conclusa l'operazione di autenticazione al servizio desiderato, potrà usufruire delle funzionalità disponibili. disponibili.

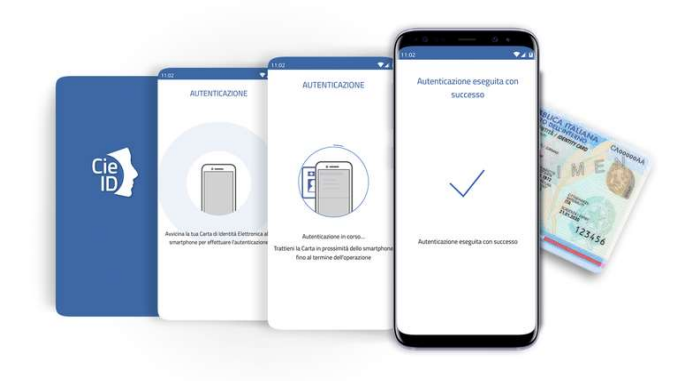